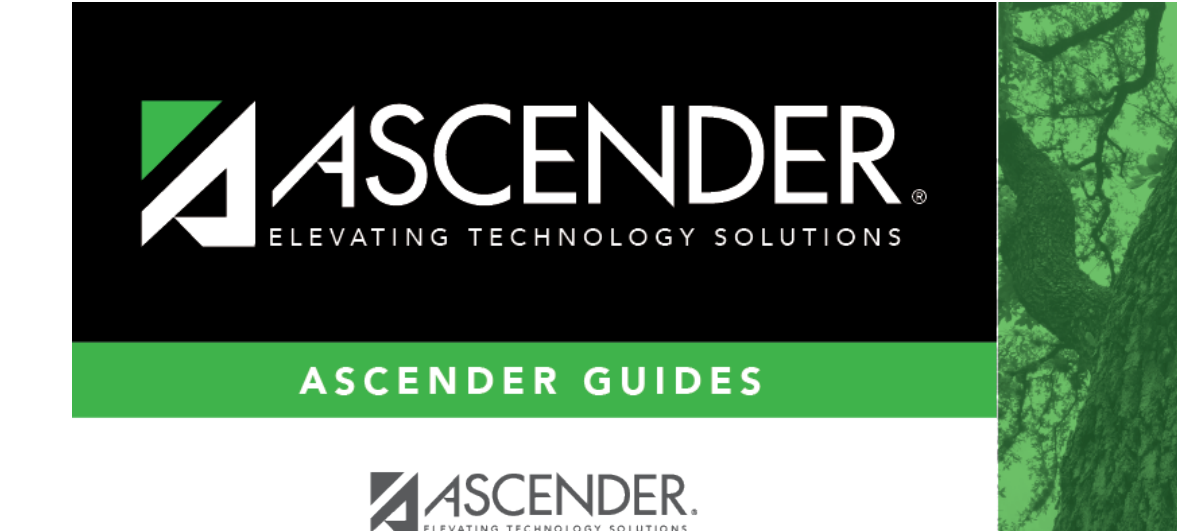

## **Emergency**

### **Table of Contents**

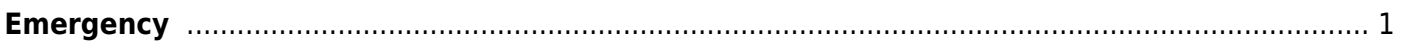

# <span id="page-4-1"></span><span id="page-4-0"></span>**Emergency**

#### *Health > Maintenance > Student Health > Emergency*

This tab allows you to view and update a student's emergency information, such as emergency medical contacts (e.g., doctor and dentist) and medical alerts. You can also quickly print an emergency profile report for the student in the event of a medical emergency.

Only medical contacts can be updated on this page. Non-medical contacts (e.g., parents/guardians) are displayed on this page but are maintained in [Registration.](https://help.ascendertx.com/test/student/doku.php/registration/maintenance/studentenrollment/contact)

This tab is not enabled until you retrieve a student.

#### **Update data:**

#### [Select a student](#page--1-0)

❏ To retrieve a student's records, select the student in one of the following ways:

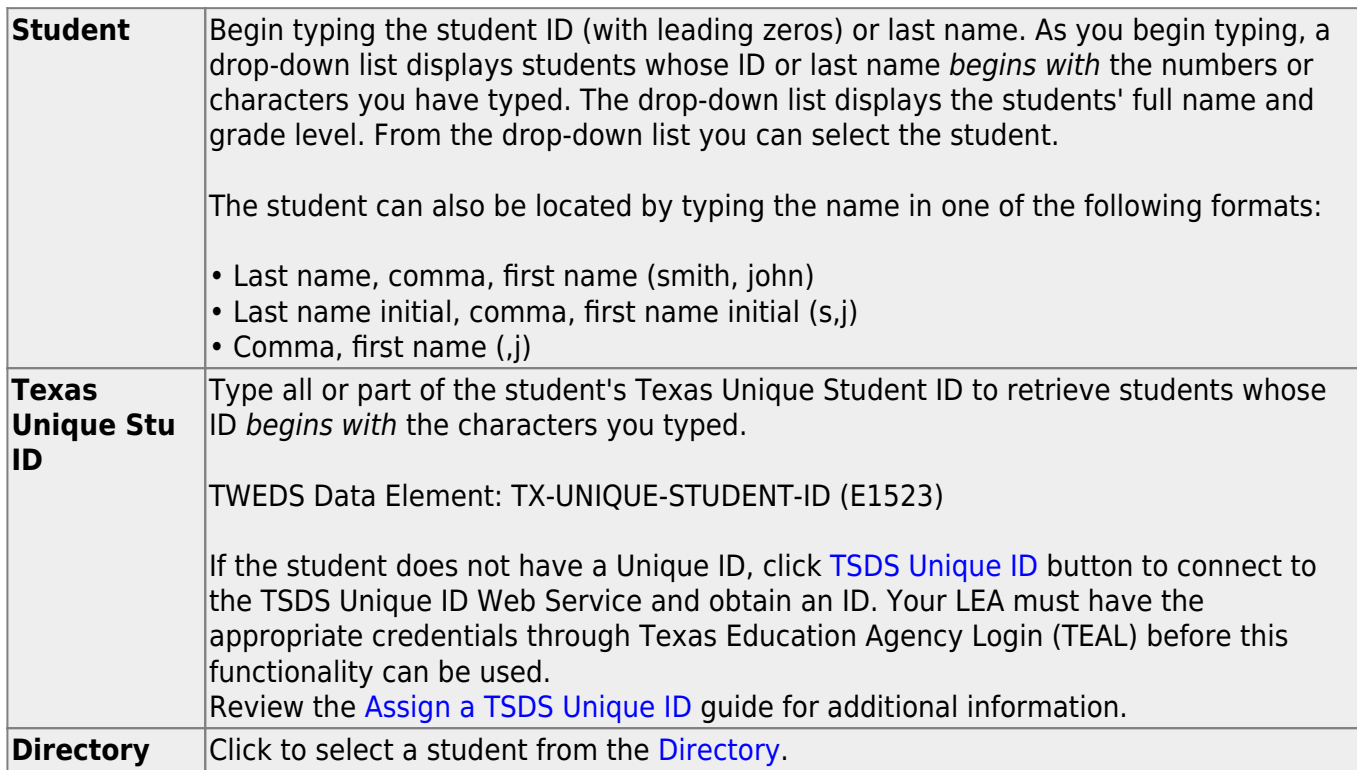

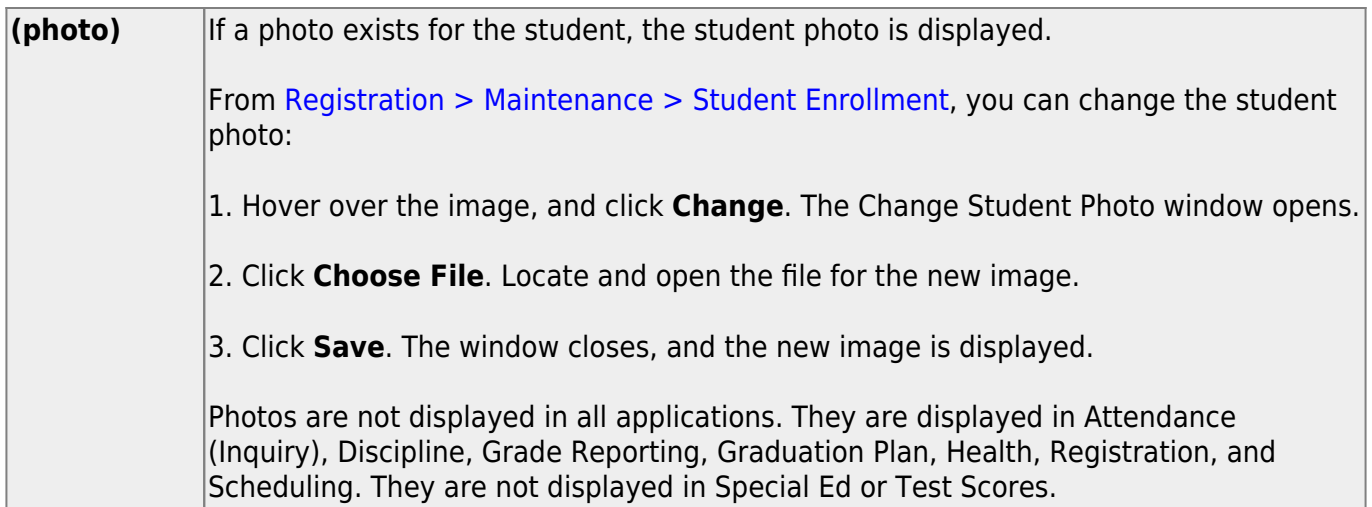

The student's existing emergency information is displayed.

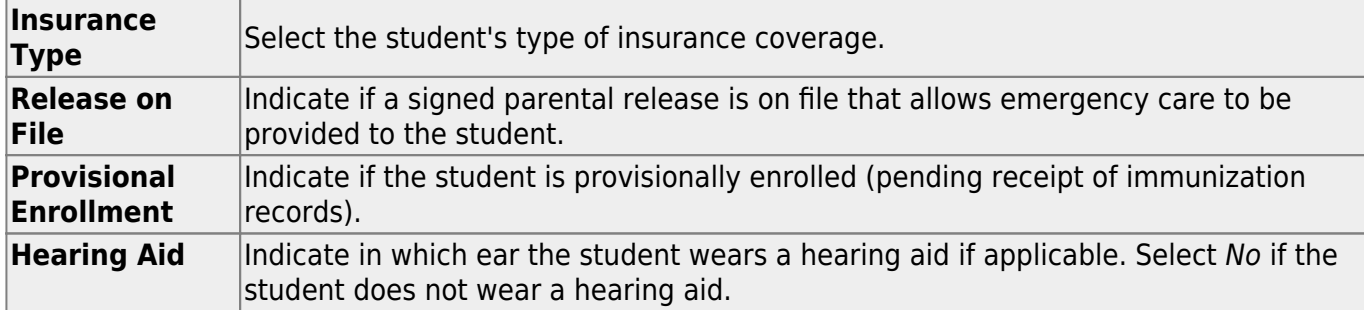

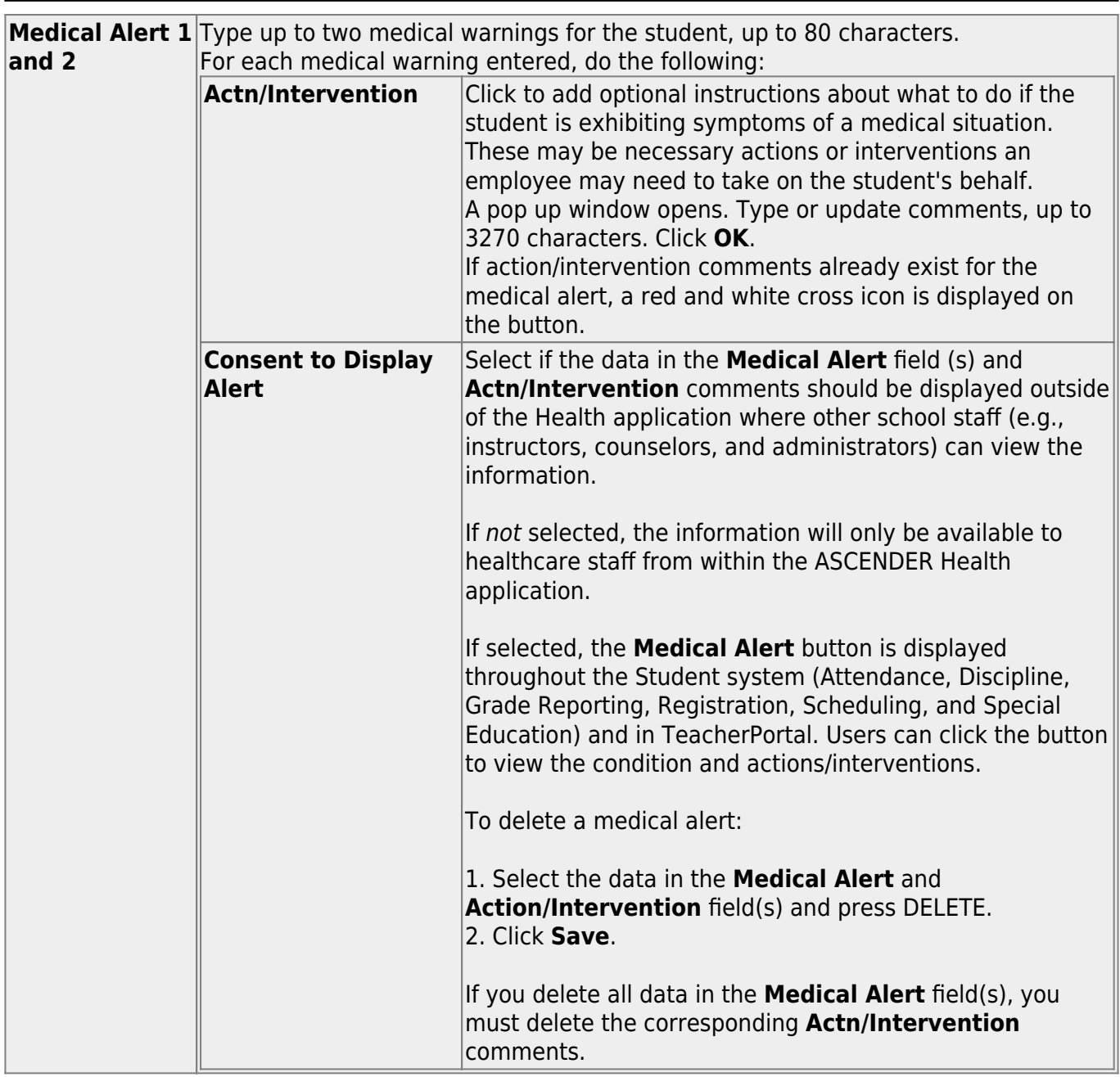

Student

In the emergency contact grid, the student's emergency contacts are listed. The student's parents/guardians and other non-medical contacts are listed first, and medical contacts (e.g., doctor and dentist) are listed next.

❏ Click **+Add** to add a medical emergency contact.

A pop-up window opens.

Student

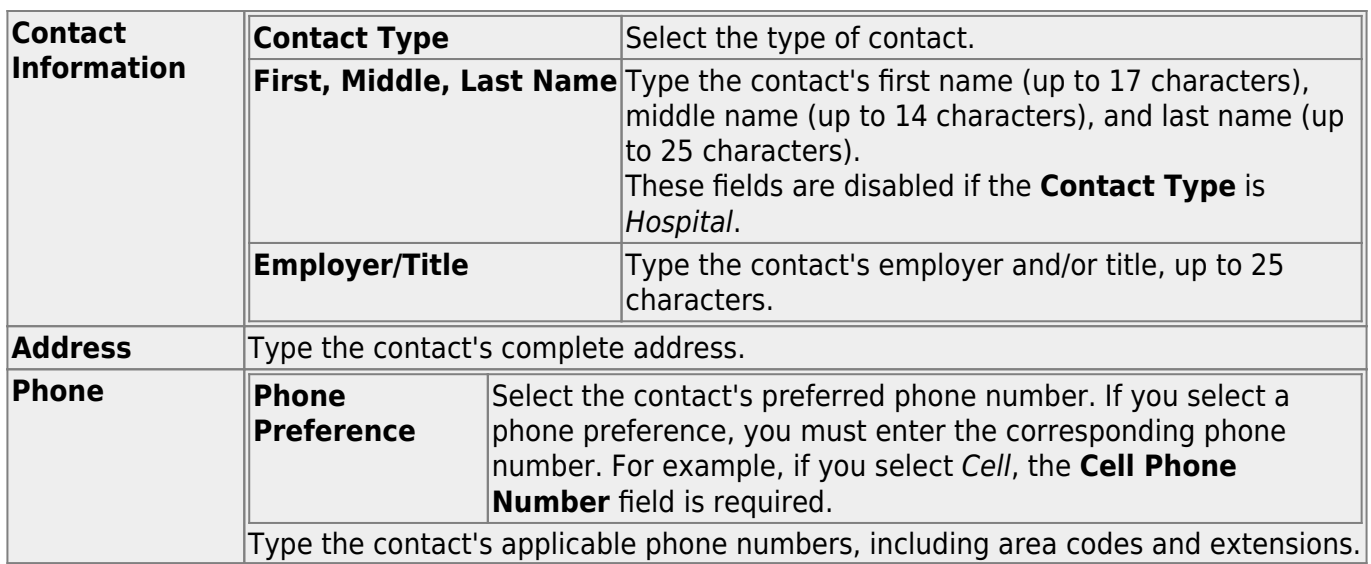

#### ❏ Click **OK**.

The window closes, and the new contact is displayed in the grid.

The first doctor, dentist, and hospital entered are also displayed in fields above the grid. ("none" is displayed until this data is entered.)

### **Other functions and features:**

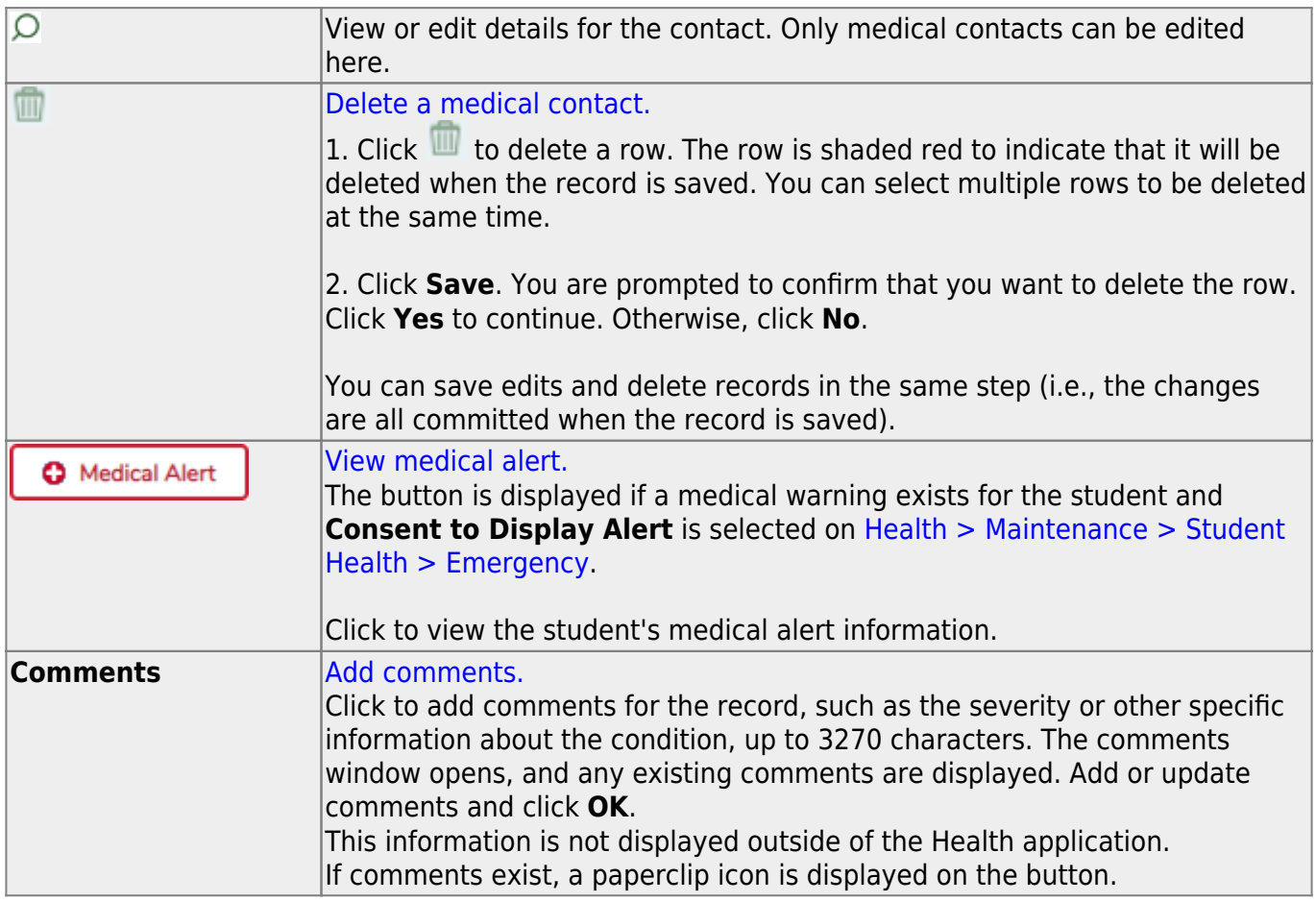

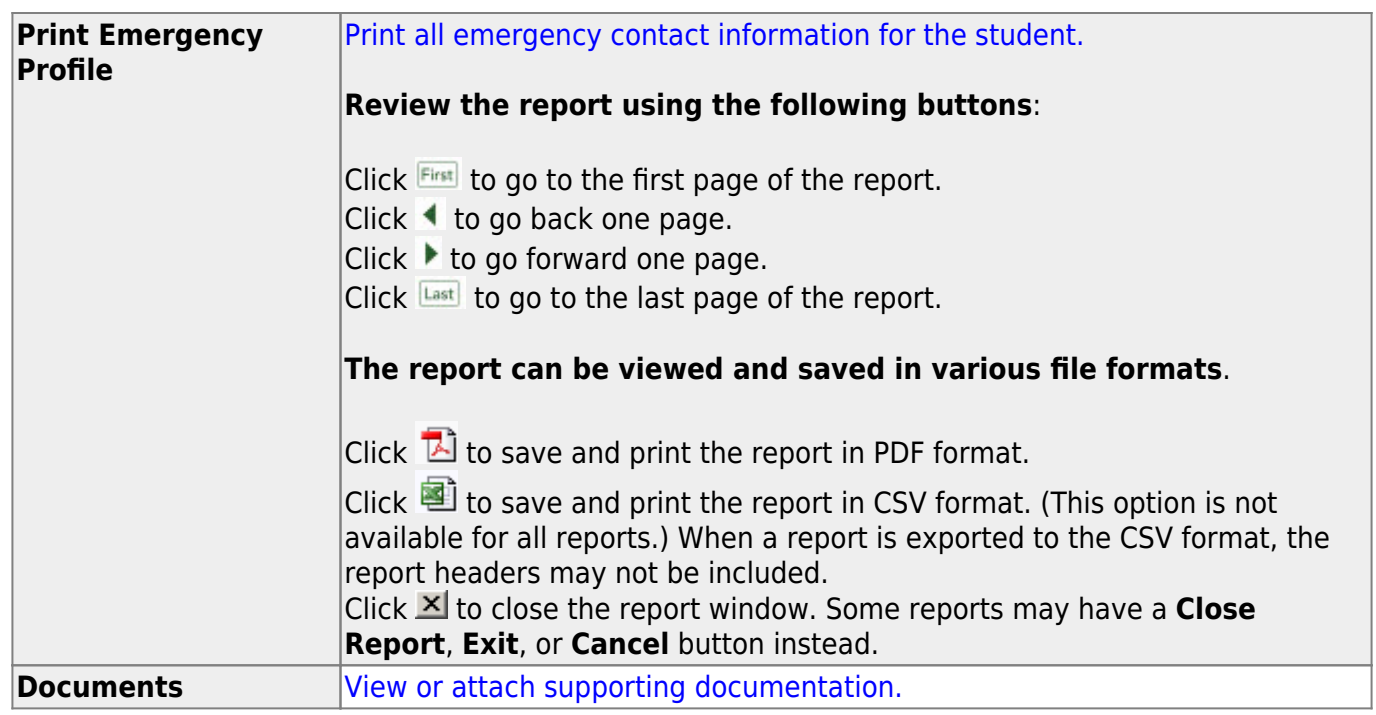

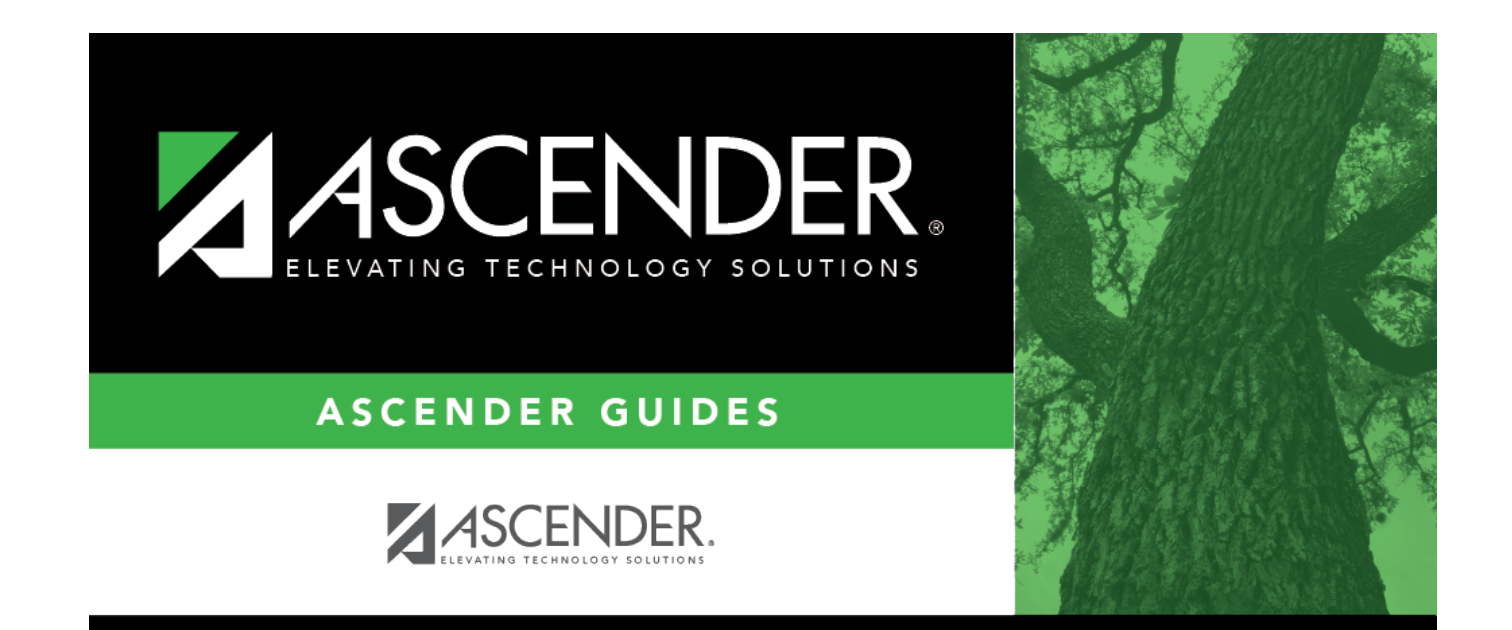

# **Back Cover**